Modem i sieć lokalna Instrukcja obsługi

© Copyright 2009 Hewlett-Packard Development Company, L.P.

Informacje zawarte w niniejszym dokumencie mogą zostać zmienione bez powiadomienia. Jedyne warunki gwarancji na produkty i usługi firmy HP są ujęte w odpowiednich informacjach o gwarancji towarzyszących tym produktom i usługom. Żadne z podanych tu informacji nie powinny być uznawane za jakiekolwiek gwarancje dodatkowe. Firma HP nie ponosi odpowiedzialności za błędy techniczne lub wydawnicze ani pominięcia, jakie mogą wystąpić w tekście.

Wydanie pierwsze: Październik 2009

Numer katalogowy dokumentu: 539893-241

#### **Uwagi o produkcie**

Niniejszy podręcznik opisuje funkcje występujące w większości modeli. Jednak niektóre funkcje mogą nie być dostępne w danym komputerze.

# **Spis treści**

#### **[1 Korzystanie z modemu \(tylko wybrane modele\)](#page-4-0)**

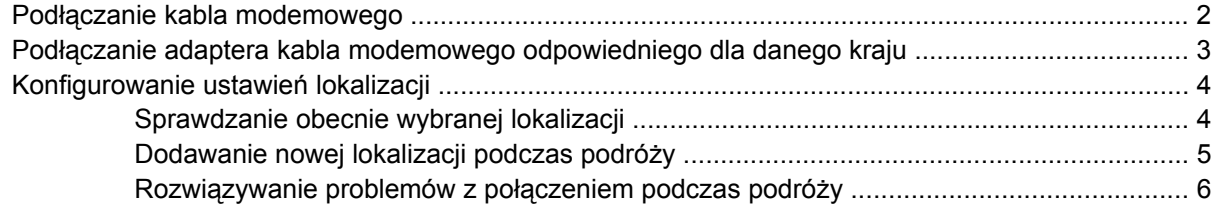

**2 Podłą[czanie do sieci lokalnej](#page-11-0)**

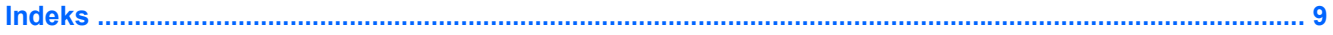

## <span id="page-4-0"></span>**1 Korzystanie z modemu (tylko wybrane modele)**

Modem w komputerze musi zostać podłączony do analogowej linii telefonicznej przy użyciu kabla modemowego z 6-stykowym złączem RJ-11 (dołączony tylko do wybranych modeli). W niektórych krajach wymagany jest także odpowiedni adapter (dołączony tylko do wybranych modeli). Złącza dla cyfrowych systemów PBX mogą wyglądać jak analogowe wtyczki telefoniczne, ale nie są zgodne z modemem.

**OSTRZEŻENIE!** Podłączenie wewnętrznego modemu analogowego do linii cyfrowej może spowodować nieodwracalne uszkodzenie modemu. Jeżeli modem zostanie przypadkowo podłączony do linii cyfrowej, należy go natychmiast odłączyć.

Jeżeli kabel modemowy jest wyposażony w układ zapobiegający zakłóceniom w odbiorze programów radiowych i telewizyjnych **(1)**, należy skierować koniec z tym układem **(2)** w stronę komputera.

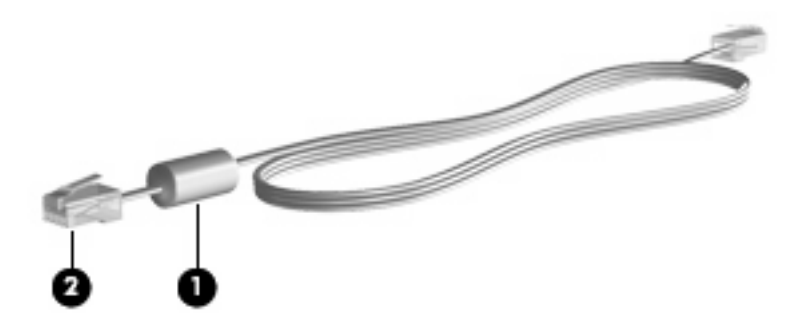

## <span id="page-5-0"></span>**Podłączanie kabla modemowego**

**OSTRZEŻENIE!** Aby ograniczyć ryzyko porażenia prądem elektrycznym, pożaru lub uszkodzenia sprzętu, nie należy podłączać kabla modemowego (dołączonego tylko do wybranych modeli) ani telefonicznego do gniazda RJ-45 (sieciowego).

Aby podłączyć kabel modemowy:

- **1.** Podłącz kabel modemowy do gniazda modemowego w komputerze **(1)**.
- **2.** Podłącz kabel modemowy do ściennego gniazda telefonicznego RJ-11 **(2)**.

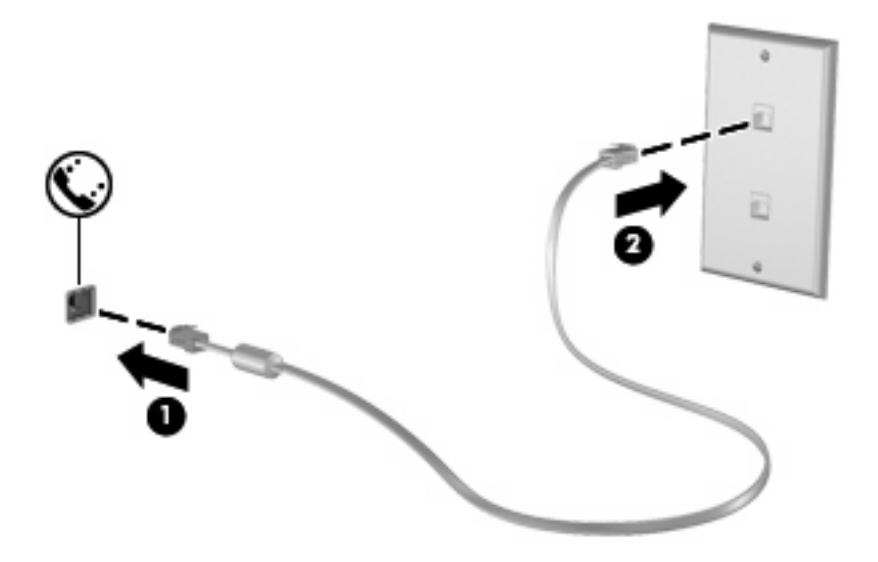

## <span id="page-6-0"></span>**Podłączanie adaptera kabla modemowego odpowiedniego dla danego kraju**

Gniazda telefoniczne w poszczególnych krajach mogą się różnić. Aby używać modemu i kabla modemowego (dołączonego tylko do wybranych modeli) poza krajem, w którym został kupiony komputer, należy nabyć odpowiedni dla danego kraju adapter kabla modemowego (dołączony tylko do wybranych modeli).

Aby podłączyć modem do analogowej linii telefonicznej, której typ gniazda jest inny niż RJ-11, wykonaj następujące czynności:

- **1.** Podłącz kabel modemowy do gniazda modemowego w komputerze **(1)**.
- **2.** Podłącz kabel modemowy do adaptera kabla modemowego **(2)**.
- **3.** Podłącz odpowiedni dla danego kraju adapter kabla modemowego do ściennego gniazda telefonicznego **(3)**.

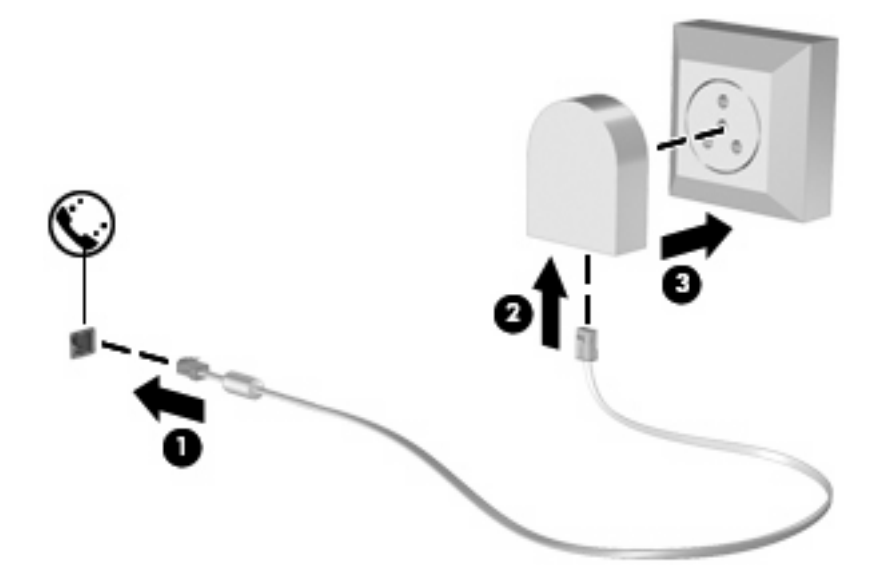

## <span id="page-7-0"></span>**Konfigurowanie ustawień lokalizacji**

### **Sprawdzanie obecnie wybranej lokalizacji**

Aby sprawdzić obecne ustawienia lokalizacji dla modemu, wykonaj następujące czynności:

- **1.** Wybierz **Start > Panel sterowania**.
- **2.** Kliknij ikonę **Zegar, język i region**.
- **3.** Kliknij **Region i język**.
- **4.** Kliknij kartę **Lokalizacja**, aby wyświetlić lokalizację.

### <span id="page-8-0"></span>**Dodawanie nowej lokalizacji podczas podróży**

Domyślnie jedynym ustawieniem lokalizacji dostępnym dla modemu jest ustawienie dla kraju, w którym komputer został zakupiony. Podczas podróżowania po innych krajach, należy ustawić lokalizację modemu wewnętrznego na spełniającą standardy działania kraju w którym modem jest używany.

Po dodaniu nowych ustawień lokalizacji, są one zapisywane przez komputer, dzięki czemu w każdej chwili można przełączać się między nimi. Możliwe jest dodanie wielu ustawień lokalizacji dla każdego kraju.

**OSTROŻNIE:** Aby uniknąć utraty pierwotnych ustawień, nie należy usuwać obecnych ustawień kraju modemu. Można dodać nową konfigurację dla każdej lokalizacji, w której modem będzie używany, zachowując jednocześnie pierwotną konfigurację.

**OSTROŻNIE:** Aby zapobiec skonfigurowaniu modemu w sposób naruszający przepisy telekomunikacyjne danego kraju, należy wybrać kraj, w którym znajduje się komputer. Modem może nie działać poprawnie, jeżeli nie zostanie wybrany prawidłowy kraj.

Aby dodać ustawienie lokalizacji dla modemu, wykonaj następujące czynności:

- **1.** Wybierz **Start > Urządzenia i drukarki**.
- **2.** Kliknij prawym klawiszem urządzenie będące komputerem i wybierz **Ustawienia modemu**.
- **E** UWAGA: Karta Reguły wybierania numeru pojawi się dopiero po podaniu początkowej (bieżącej) lokalizacji. Jeżeli lokalizacja nie została wybrana, po kliknięciu Ustawienia modemu pojawi się prośba wybrania lokalizacji.
- **3.** Kliknij kartę **Reguły wybierania numeru**.
- **4.** Kliknij **Nowa**. Zostanie wyświetlone okno Nowa lokalizacja.
- **5.** W polu **Nazwa lokalizacji** wpisz nazwę dla nowego ustawienia lokalizacji (np. dom, praca).
- **6.** Wybierz kraj lub region z listy rozwijanej **Kraj/region**. Jeżeli zostanie wybrany kraj lub region, w którym modem nie jest obsługiwany, w polu Kraj/region domyślnie pojawi się opcja *Stany Zjednoczone* lub *Wielka Brytania*.
- **7.** Wprowadź numer kierunkowy, numer operatora połączeń międzystrefowych (w razie potrzeby) oraz numer linii zewnętrznej (w razie potrzeby).
- **8.** Obok opcji **Wybierz numer** kliknij **Tonowo** lub **Impulsowo**.
- **9.** Kliknij przycisk **OK**, aby zapisać nowe ustawienie lokalizacji. (Zostanie wyświetlone okno Telefon i modem.)
- **10.** Wykonaj jedną z następujących czynności:
	- Aby skonfigurować nowe ustawienie lokalizacji jako lokalizację bieżącą, kliknij przycisk **OK**.
	- Aby jako ustawienie bieżące wybrać inne ustawienie lokalizacji, kliknij wybraną pozycję na liście **Lokalizacja**, a następnie kliknij przycisk **OK**.

**EY UWAGA:** Powyższej procedury można używać w celu dodania nowych ustawień lokalizacji dla miejsc znajdujących się zarówno w kraju, jak i poza nim. Można na przykład dodać ustawienie nazwane "Praca", które będzie zawierać reguły wybierania numeru w celu uzyskania dostępu do linii zewnętrznej.

### <span id="page-9-0"></span>**Rozwiązywanie problemów z połączeniem podczas podróży**

W przypadku wystąpienia problemów z połączeniem modemowym podczas korzystania z komputera poza krajem, w którym został zakupiony, należy postępować zgodnie z poniższymi sugestiami.

#### ● **Sprawdź typ linii telefonicznej**.

Modem wymaga analogowej, a nie cyfrowej linii telefonicznej. Linia opisana jako linia PBX jest zazwyczaj linią cyfrową. Linia telefoniczna opisana jako linia danych, linia faksu, linia modemowa lub standardowa linia telefoniczna jest zazwyczaj linią analogową.

#### ● **Sprawdź tryb wybierania numeru: impulsowy lub tonowy**.

Analogowa linia telefoniczna obsługuje jeden z dwóch trybów wybierania numeru: wybieranie impulsowe lub tonowe. Te opcje wybierania numeru można określić w ustawieniach Telefon i modem. Określony tryb wybierania numeru musi się zgadzać z trybem obsługiwanym przez linię telefoniczną w danej lokalizacji.

Aby określić tryb wybierania numeru obsługiwany przez linię telefoniczną, należy wybrać kilka cyfr na telefonie i sprawdzić, czy słyszalne są stuknięcia (impulsy) czy tony. Linia obsługuje wybieranie impulsowe, gdy słychać stuknięcia. Tony oznaczają natomiast obsługę wybierania tonowego.

Aby zmienić tryb wybierania numeru w obecnych ustawieniach lokalizacji modemu, wykonaj następujące czynności:

- **1.** Wybierz **Start > Urządzenia i drukarki**.
- **2.** Kliknij prawym klawiszem urządzenie będące komputerem i wybierz **Ustawienia modemu**.
- **3.** Kliknij kartę **Reguły wybierania numeru**.
- **4.** Wybierz odpowiednie ustawienie lokalizacji modemu.
- **5.** Kliknij przycisk **Edytuj**.
- **6.** Kliknij opcję **Tonowo** lub **Impulsowo**.
- **7.** Kliknij dwa razy przycisk **OK**.

#### ● **Sprawdź wybierany numer telefonu i odpowiedź zdalnego modemu**.

Wybierz numer telefonu, upewnij się, że zdalny modem odpowiada i rozłącz połączenie.

#### ● **Ustaw modem tak, aby ignorował sygnał wybierania**.

Modem nie wybiera numeru i wyświetla komunikat o błedzie "Brak sygnału wybierania numeru", jeżeli otrzymuje sygnał wybierania, którego nie rozpoznaje.

Aby ustawić modem na ignorowanie sygnałów wybierania przed wybieraniem numeru, wykonaj następujące czynności:

- **1.** Wybierz **Start > Urządzenia i drukarki**.
- **2.** Kliknij prawym klawiszem urządzenie będące komputerem i wybierz **Ustawienia modemu**.
- **3.** Kliknij kartę **Modemy**.
- **4.** Kliknij nazwę modemu na liście.
- **5.** Kliknij przycisk **Właściwości**.
- **6.** Kliknij pozycję **Modem**.
- **7.** Usuń zaznaczenie pola wyboru **Czekaj na sygnał przed wybraniem numeru**.
- **8.** Kliknij dwa razy przycisk **OK**.

## <span id="page-11-0"></span>**2 Podłączanie do sieci lokalnej**

Podłączenie do sieci lokalnej (LAN) wymaga kabla RJ-45 z 8 stykami (do zakupienia osobno). Jeśli kabel posiada obwód ograniczający szum **(1)** zapobiegający interferencjom z sygnałem TV i radiowym, ustaw końcówkę kabla z obwodem **(2)** w stronę komputera.

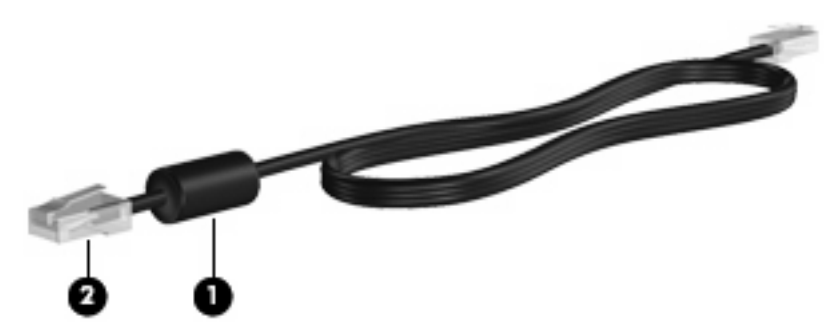

Aby podłączyć kabel sieciowy:

- **1.** Podłącz kabel sieciowy do gniazda sieciowego w komputerze **(1)**.
- **2.** Podłącz drugi koniec kabla do ściennego gniazda sieciowego **(2)**.

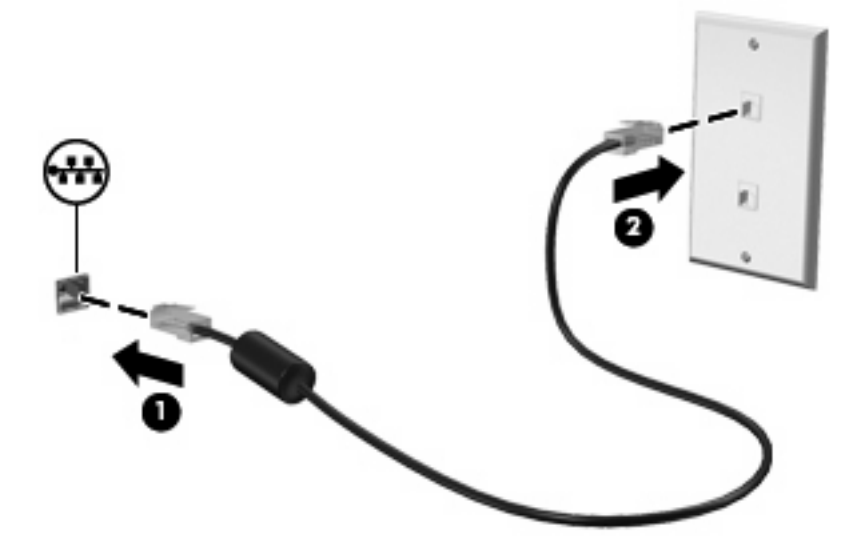

**OSTRZEŻENIE!** W celu ograniczenia ryzyka porażenia prądem elektrycznym, pożaru lub uszkodzenia sprzętu, nie należy podłączać kabla modemowego ani telefonicznego do gniazda RJ-45 (sieciowego).

## <span id="page-12-0"></span>**Indeks**

#### **A**

adapter kabla modemowego odpowiedni dla danego kraju [3](#page-6-0)

#### **K**

kabel LAN [8](#page-11-0) modem [2](#page-5-0) kabel modemowy adapter odpowiedni dla danego kraju [3](#page-6-0) obwód ograniczaj ący szum [1](#page-4-0) podłączanie [2](#page-5-0) kabel sieciowy obwód ograniczaj ący szum [8](#page-11-0) podłączanie [8](#page-11-0)

#### **O**

obwód ograniczaj ący szum kabel modemowy [1](#page-4-0) kabel sieciowy [8](#page-11-0) oprogramowanie modemu rozwi ązywanie problemów z połączeniem podczas podró ży [6](#page-9-0) ustawianie/dodawanie lokalizacji [4](#page-7-0)

#### **R**

rozwi ązywanie problemów z modemem [6](#page-9-0)

#### **S**

sie ć bezprzewodowa (WLAN) [8](#page-11-0) sie ć lokalna (LAN) podłączanie kabla [8](#page-11-0) wymagany kabel [8](#page-11-0)

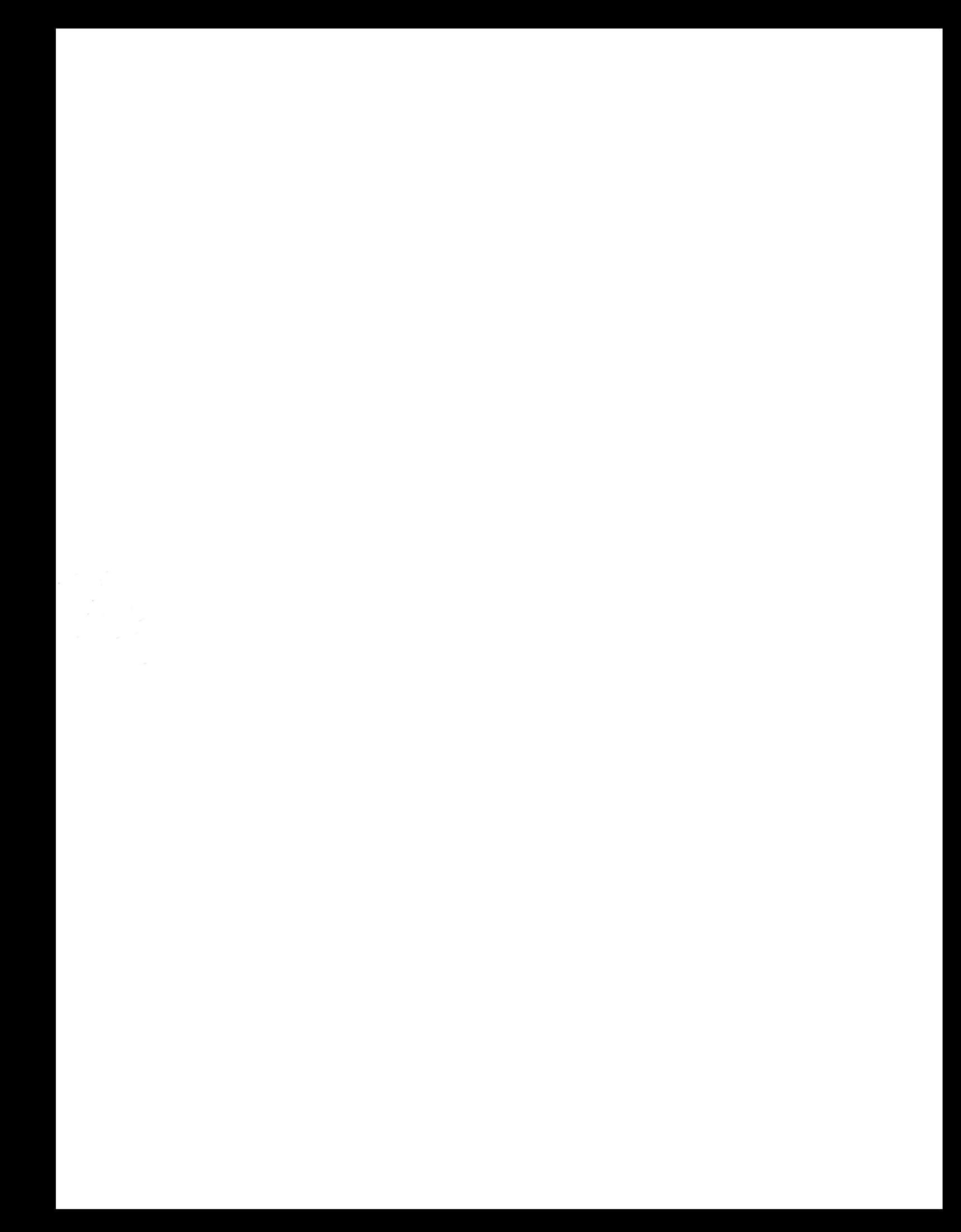